BG交易所官方下载(纯净版APP v3.4.5版本)步骤

1、苹果(IOS)端:

方法1: 切换到海外苹果ID,在苹果商店搜索下载即可;

 方法2: 打开此链接到浏览器,并在设备上打开设置-通用vpn与设备管理-点击信任即可

2. 安卓端:

步骤1: 打开此链接到浏览器;

步骤2: 点击"备用通道2" 下载(如果提示阻挡,打开飞行模式即可)

 要注意的是,在我们注册完之后,一定要进行实名认证,不然没办法使用所用服 务。

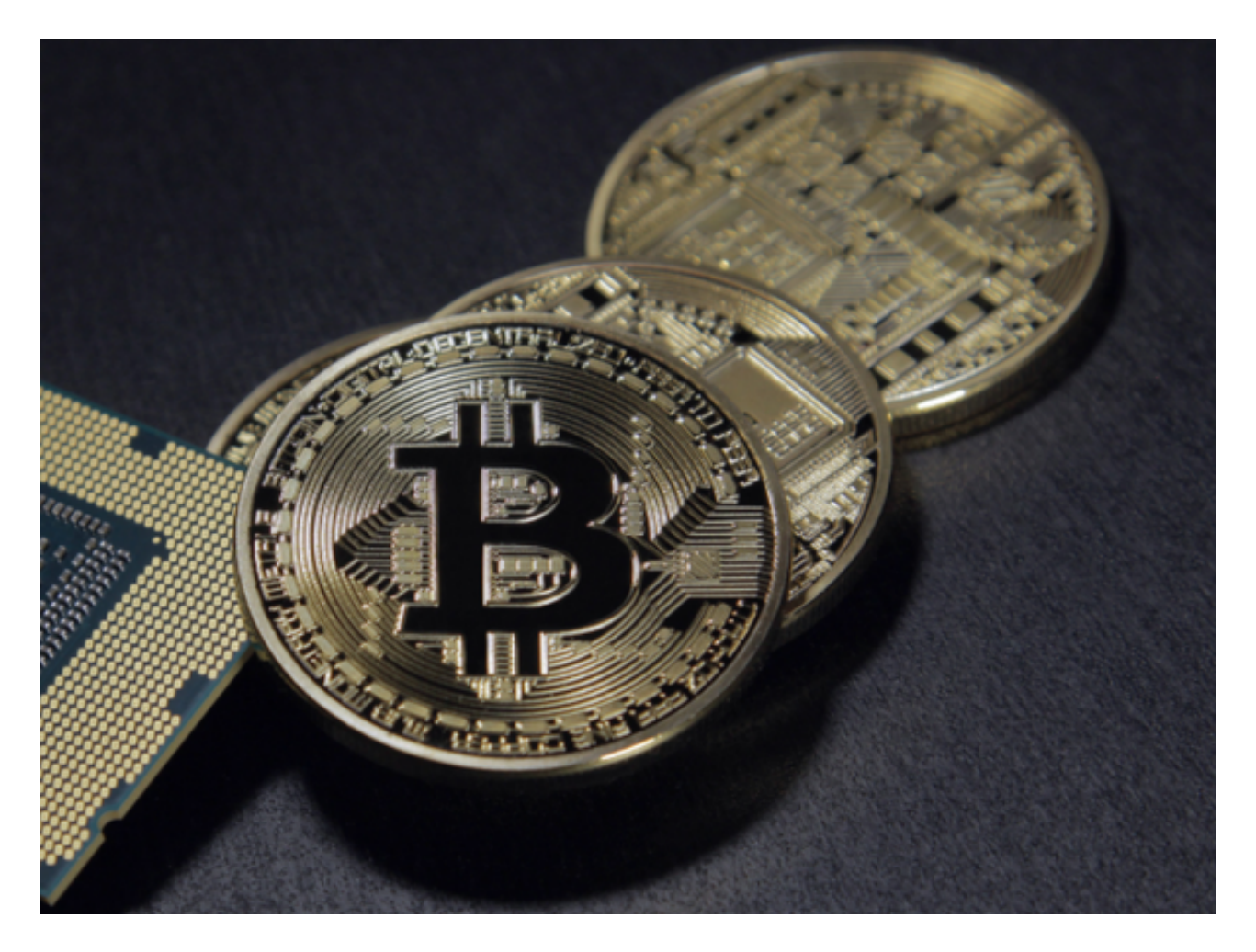

BG交易所的注册

 首先,注册一个Bitget账户是免费的,并且可以通过任何互联网连接访问Bitget的 主页。在主页中,用户需要点击"注册"按钮,然后填写相应的个人信息,例如电 子邮件地址和密码。此外,为方便实名认证的需要,还需要输入真实姓名和身份证 号码等信息。

 当您提交完个人信息后,Bitget会向您的电子邮件地址发送确认邮件以确保您是其 所有者,并且要求您读取并接受其服务条款。在接受服务条款之后,您将需要进行 身份验证,以便访问完整的Bitget账户功能。此时,您需要输入您的姓名和身份证 号码,并上传您的身份证照片,以验证您的身份。

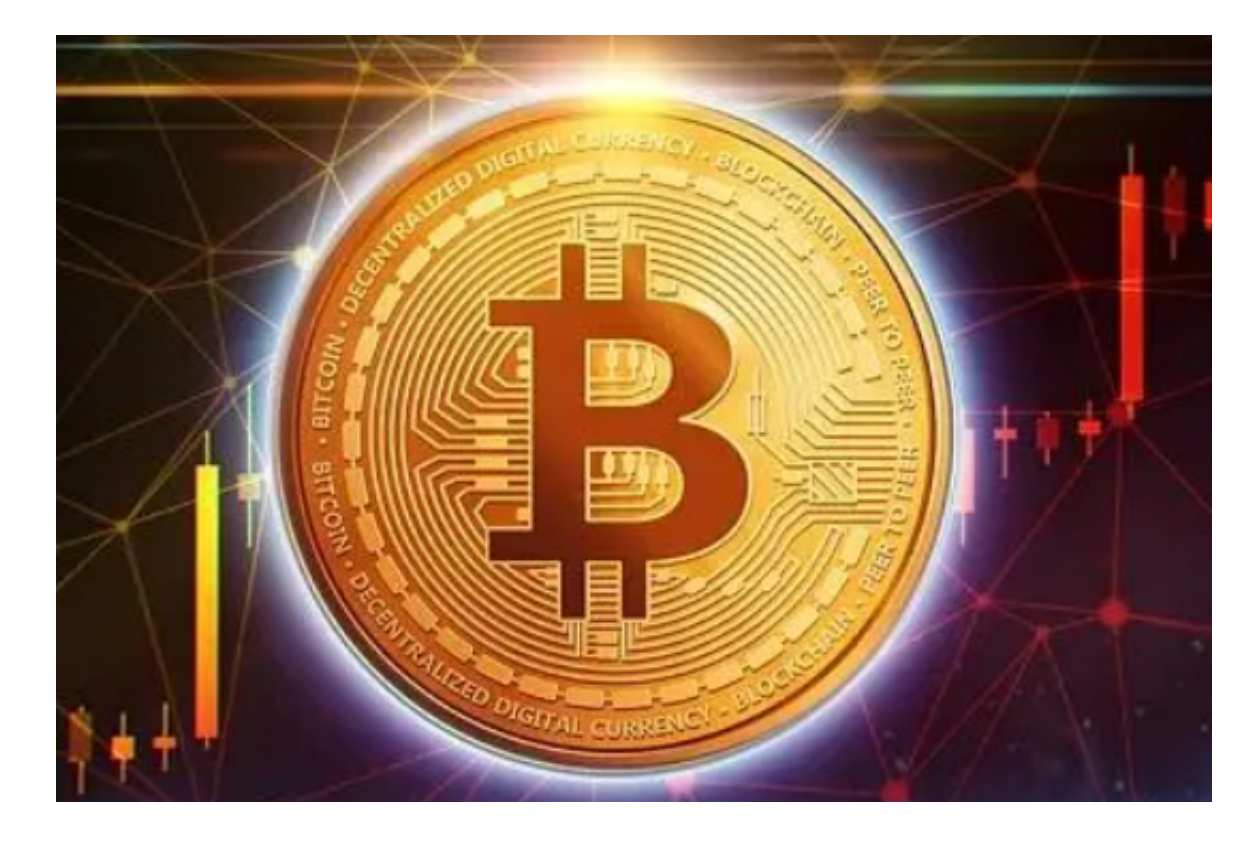

 完成身份验证之后,您将可以完全访问Bitget账户,并享受其完整的用户体验。您 可以使用账户中的Bitget钱包存储和交换数字货币,以及执行其他功能,例如设置 价格提醒,查看历史交易和更新个人信息。

## 注意事项

 首先,您需要确保您的电子邮箱地址是正确的和有效的,因为Bitget会将确认邮件 和其他账户相关的通知发送到您的电子邮箱。此外,我们建议您使用强密码(包括 大小写字母、数字和号组成), 以确保您的账户安全。

其次,Bitget还会对您的账户进行进一步的安全检查,并可能随机要求您进行额外 的身份验证。这些检查有助于确保您的账户的安全性和可靠性,同时也可以帮助防 范欺诈和冒名顶替行为。

 最后,Bitget官方注册过程中会要求您添加您的付款方式,例如银行卡信息。这些 信息将帮助您在Bitget上购买和出售数字货币,同时也是为了更好地保护您的数字 资产。您需要确保这些信息的准确性和真实性,因为如果付款信息是不正确的或者 存在问题,可能会导致Bitget账户的冻结或者其他问题。

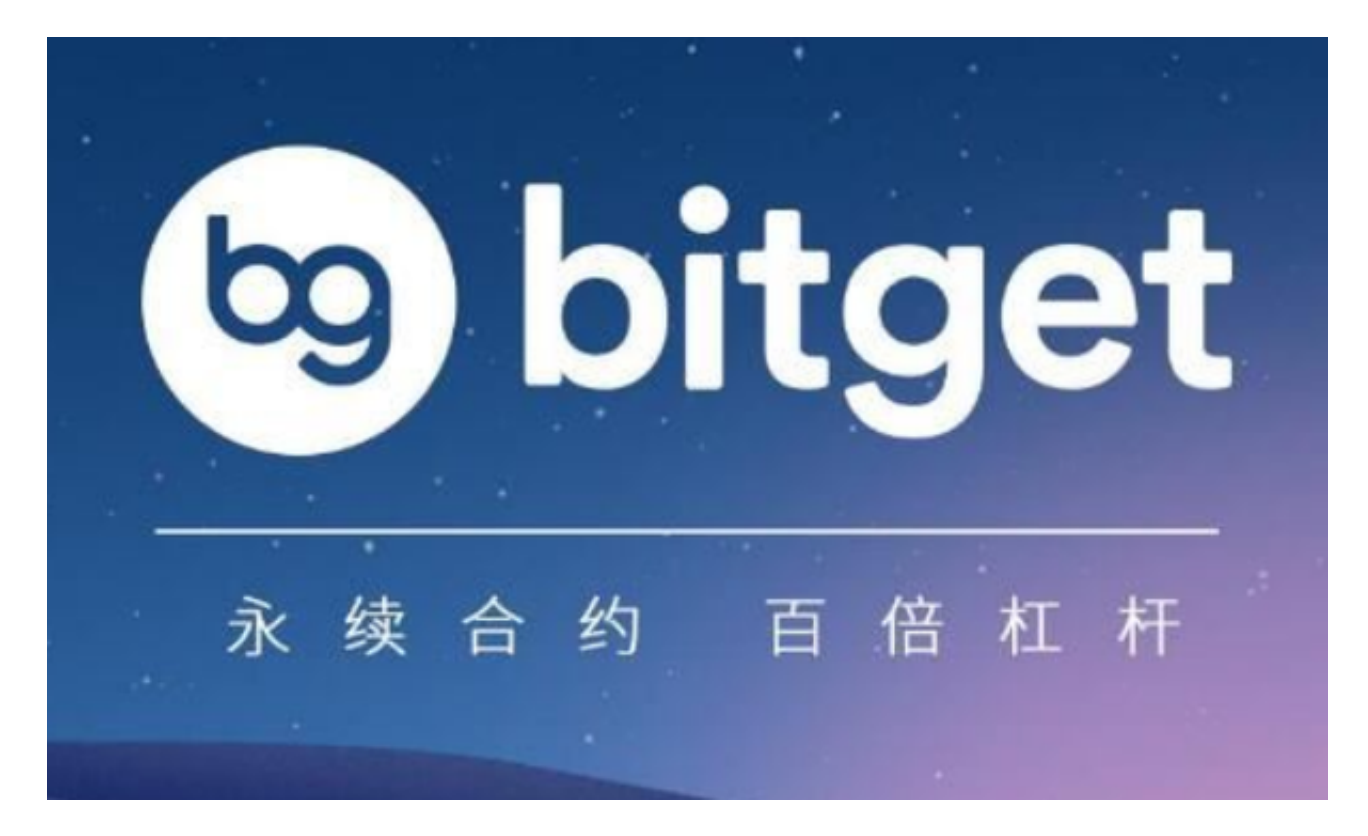

BG交易所官方下载(纯净版APP v3.4.5版本)步骤分享到这里就结束了。